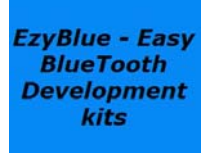

## **USB‐WT11 Data Sheet**

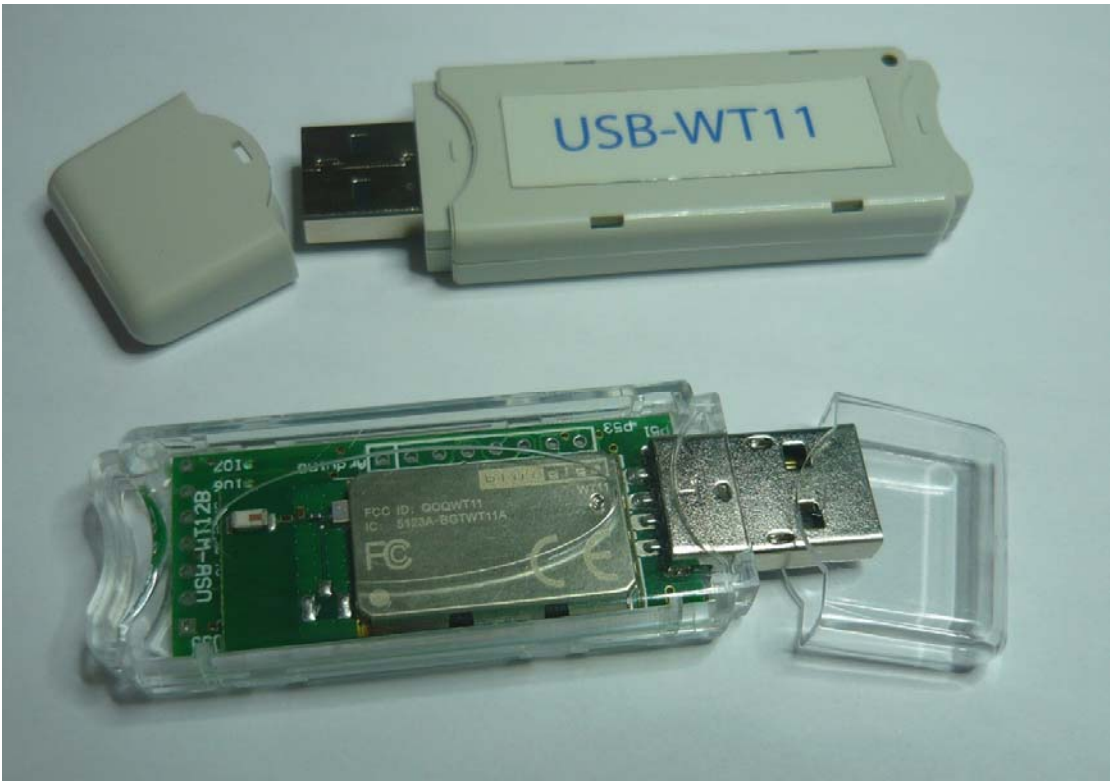

**Figure 1 ‐ USB‐WT11 device**

#### **Overview**

The USB‐WT11 is a bluetooth evaluation kit to provide education on using the Bluetooth interface. When installed, the USB‐WT11 adaptor will appear as a virtual Com port.

#### **Parameters**

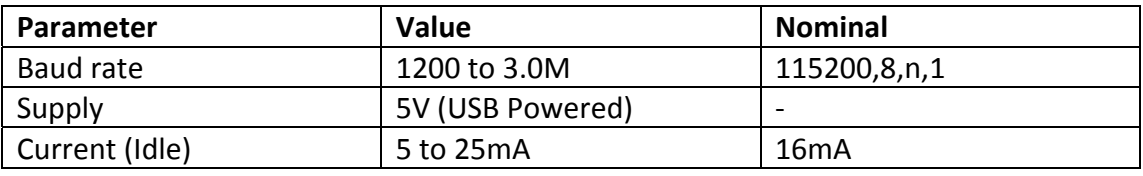

**Table 1 ‐ Electrical Characteristics**

# **Baud Rate**

The baud rate may be set using the SET CONTROL BAUD command. The default baud rate is 115200,8n1.

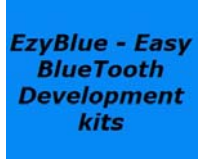

## **Operation**

Plug the USB‐WT11 adaptor into a USB port. Allow windows to automatically install the driver, or download the driver from : http://www.ftdichip.com/Drivers/VCP.htm. When the driver has installed, open the Device Manager and determine which COM port number is used by the FT232R USB UART device. Run a terminal program such as the Blue Terminal program, select the COM port, and set the baud rate as 115200 with no hardware control. Type RESET or SET to check the module is working.

### **Bluetooth Commands**

Press Enter after all commands.

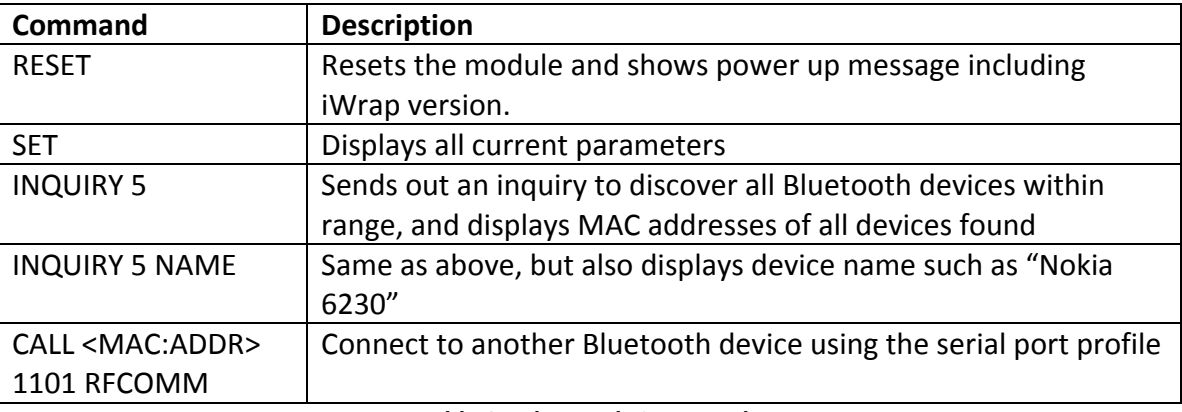

**Table 2 ‐ Bluetooth Commands**

### **Examples**

User entered text is shown as *bold italics*. *RESET [ENTER]* WRAP THOR AI (4.0.0 build 317) Copyright (c) 2003‐2010 Bluegiga Technologies Inc. READY.

#### *SET [ENTER]*

SET BT BDADDR 00:07:80:81:4d:2b SET BT NAME WT11‐A SET BT CLASS 001f00 SET BT IDENT BT:47 f000 4.0.0 Bluegiga iWRAP SET BT LAP 9e8b33 SET BT PAGEMODE 4 2000 1 SET BT POWER 3 3 3 SET BT ROLE 0 f 7d00 SET BT SNIFF 0 20 1 8 SET BT MTU 667 SET CONTROL BAUD 115200,8n1

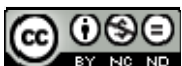

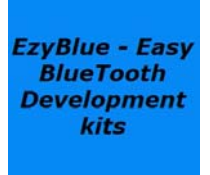

SET CONTROL READY 00 SET PROFILE SPP Bluetooth Serial Port SET

…

#### *INQUIRY 5 NAME [ENTER]* INQUIRY\_PARTIAL 00:07:80:81:4d:2c 001f00 INQUIRY 1 INQUIRY 00:07:80:81:4d:2c 001f00 NAME 00:07:80:81:4d:2c "TEST‐UNIT 0004"

#### *CALL 00:07:80:81:4d:2c 1101 RFCOMM [ENTER]*

CALL 0 CONNECT 0 RFCOMM 1

### **Connectors**

Two connectors are provided to connect external devices to the USB‐WT11 device. Programmable Digital I/O Lines PIO3‐7 are available on both connectors. PIO2 is available through a 220R resistor (R56) since this line may be used to power the 3.3V rail through a 1.8V zener diode (D51). The P53 connector has been designed to be used with Arduino development boards. If power is removed from the USB interface, the USB interface is held in reset, and an Arduino device may power the USB‐WT11 module and communicate via the TTL serial port.

EzyBlue - Easy<br>BlueTooth **Development** kits

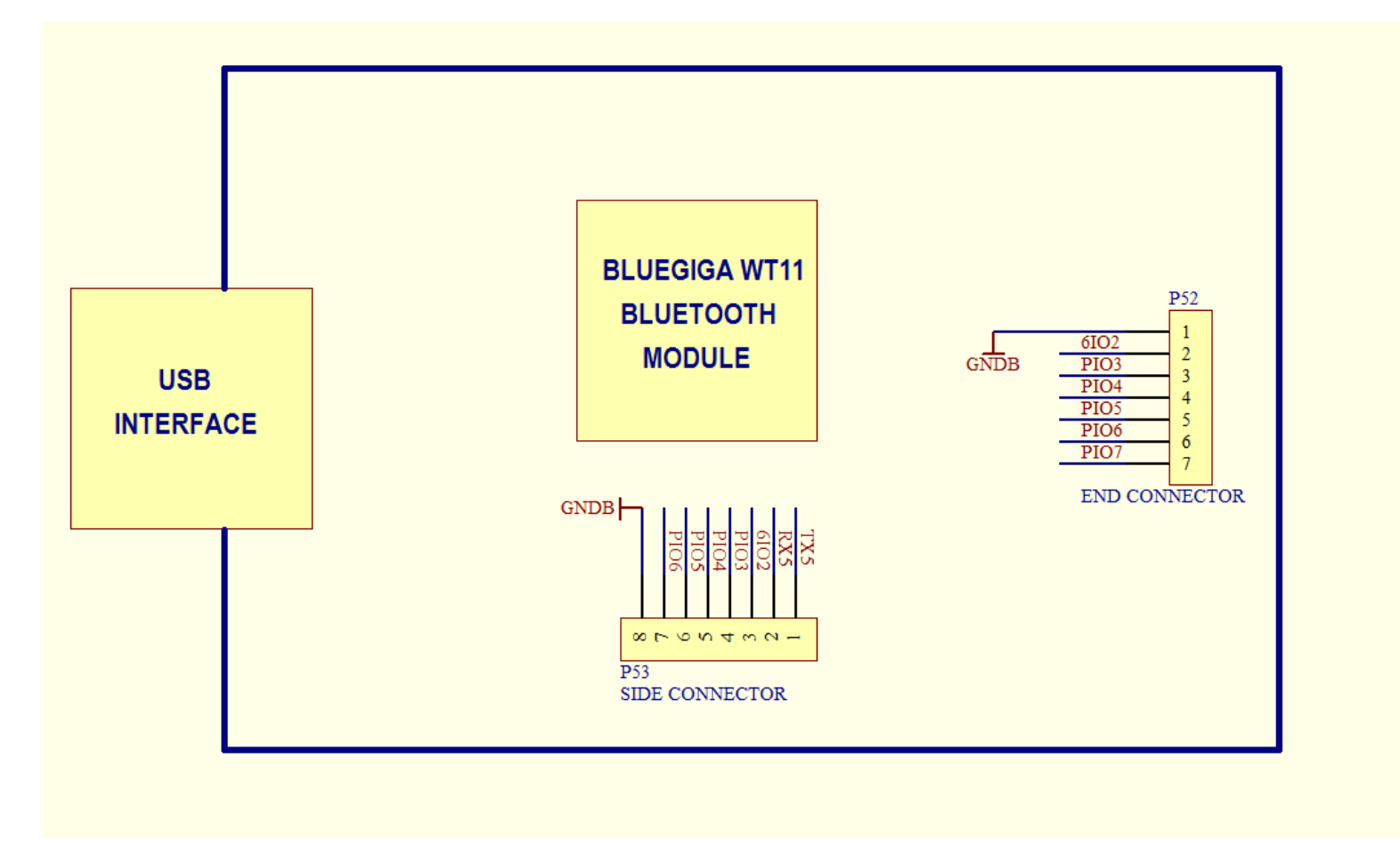

**Figure 2 – Expansion Connectors**

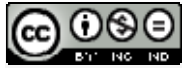

 Page 4 of 4 *Version 1.05*  This work is licensed under a Creative Commons Attribution-NonCommercial-NoDerivs 3.0 Unported License.